# **Migrate Instances to the New Nimbus**

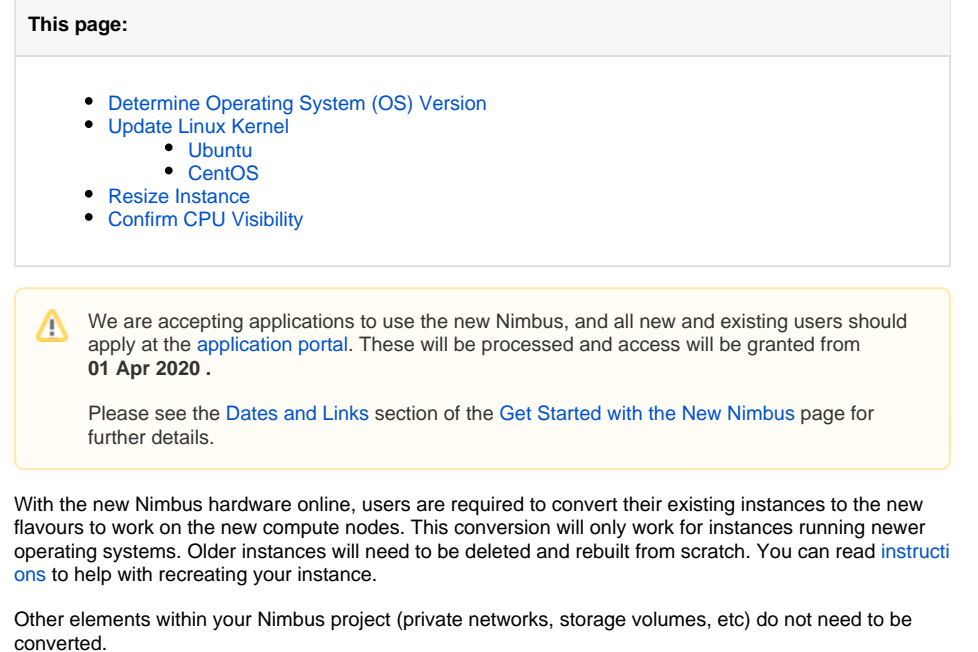

**Back to:**

[Get Started with the New Nimbus](https://support.pawsey.org.au/documentation/display/US/Get+Started+with+the+New+Nimbus)

Any snapshots of an instance root volume taken prior to conversion will also no longer be Δ usable.

## <span id="page-0-0"></span>Determine Operating System (OS) Version

1. Determine what distribution and version of Linux your instance is running. Look for a file called **/e tc/os-release**:

```
ubuntu@ubuntu-18:~$ cat /etc/os-release
NAME="Ubuntu"
VERSION="18.04.3 LTS (Bionic Beaver)"
ID=ubuntu
ID_LIKE=debian
PRETTY_NAME="Ubuntu 18.04.3 LTS"
VERSION_ID="18.04"
...
```
2. Look for the fields **NAME and VERSION\_ID.**

If they correspond to any of the following values, then your instance can be migrated.

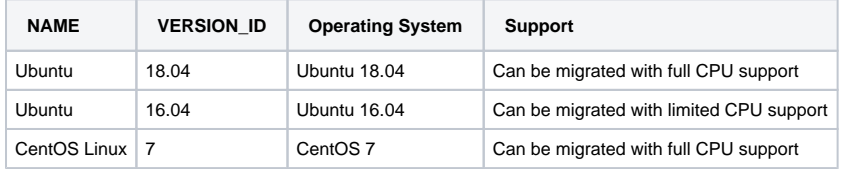

If the values do not match anything in the table above, you cannot migrate your instance directly to the new Nimbus hardware. Follow the [instructions](https://support.pawsey.org.au/documentation/display/US/Recreate+an+instance%2C+preserve+data) to recreate your instance and preserve any data volume you have attached.

### <span id="page-0-2"></span><span id="page-0-1"></span>Update Linux Kernel

### Ubuntu

1. If you are running **Ubuntu 18.04** or **Ubuntu 16.04**, update all available packages using **apt-get** ( including the kernel), then restart the instance:

```
sudo apt-get update
sudo apt-get -y dist-upgrade
sudo reboot
```
- 2. If prompted while performing the upgrade, select **keep the local version currently installed** (yo u may be asked multiple times).
- 3. After the instance has restarted, upgrade the kernel to the HWE (Hardware Enablement) kernel:

```
sudo apt-get -y install linux-generic-hwe-$(lsb_release -rs)
```
Again, if prompted while performing the install, select **keep the local version currently installed** (you may be asked multiple times).

4. Once the HWE kernel is installed, shut the instance down:

sudo shutdown -h now

### <span id="page-1-0"></span>**CentOS**

- 1. If you are running CentOS 7, update all packages, in particular the kernel.
- 2. Shut the instance down.

```
sudo yum makecache
sudo yum update -y
sudo shutdown -h now
```
### <span id="page-1-1"></span>Resize Instance

Once the instance is shut down, log in to the Nimbus dashboard, then

- 1. Go to **Compute** > **Instances.**
- 2. Confirm the instance is shut down.

3. From the drop-down menu on the right of the instance, select **Resize Instance**:

#### **Actions**

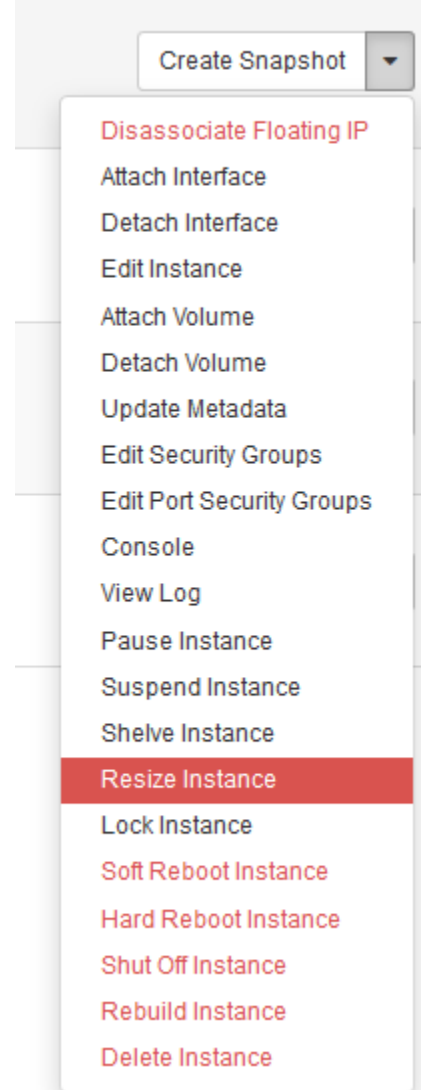

4. On the dialog window, resize the instance. The **Old Flavor** field will be set to the current flavour of your instance; you need to set the **New Flavor** field the new flavour that corresponds to your old flavor.

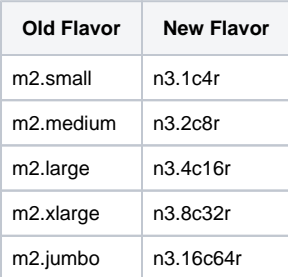

- 5. After setting the new flavour, click **Resize**. Your instance goes through a resizing process and when finished the Status will be **Confirm or Revert Resize/Migrate**.
- <span id="page-2-0"></span>6. Click **Confirm Resize/Migrate** to the right of the instance, to confirm the resize:

**Confirm or Revert Resize/Migrate** Prova None Running 4 minutes  $\boxed{\text{Confirm ResitedMigrate} \quad \blacktriangleright \quad }$ 

## **Confirm CPU Visibility**

Once completed, your instance will be ready to be started back up.

- 1. Use SSH to connect to your instance.
- 2. Confirm that your instance can see the new CPUs by running Iscpu:

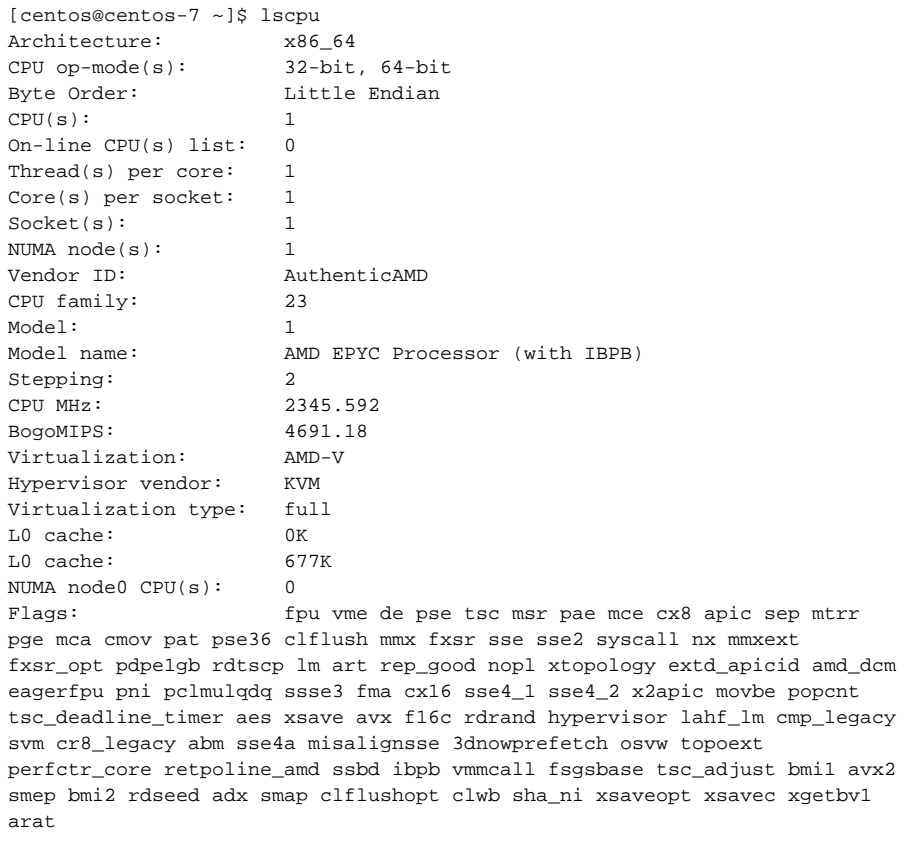

IMPORTANT: For Ubuntu 16 instances, the above command does not work. As mentioned previously, this means the instance does not support the new Epyc features. It will still run on the new compute nodes, however.